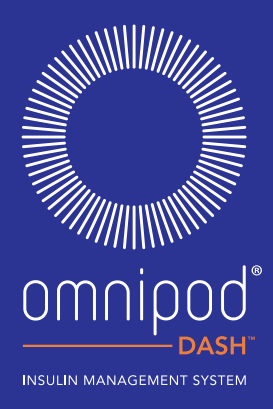

# PODDER™-LEITFADEN FÜR DAS OMNIPOD DASH™-SYSTEM

Die einfache und diskrete Art, um Ihre Insulinabgabe zu verwalten.

INSULIN MANAGEMENT SYSTEM

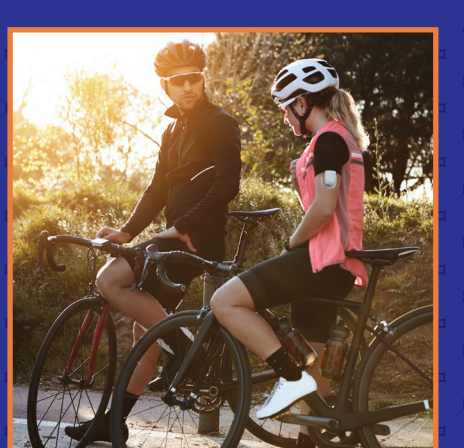

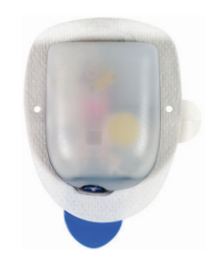

**LEITFADEN FÜR PODDER**

**™**

Omnipod DASH™-System

Omnipod DASH<sup>TM</sup>-System

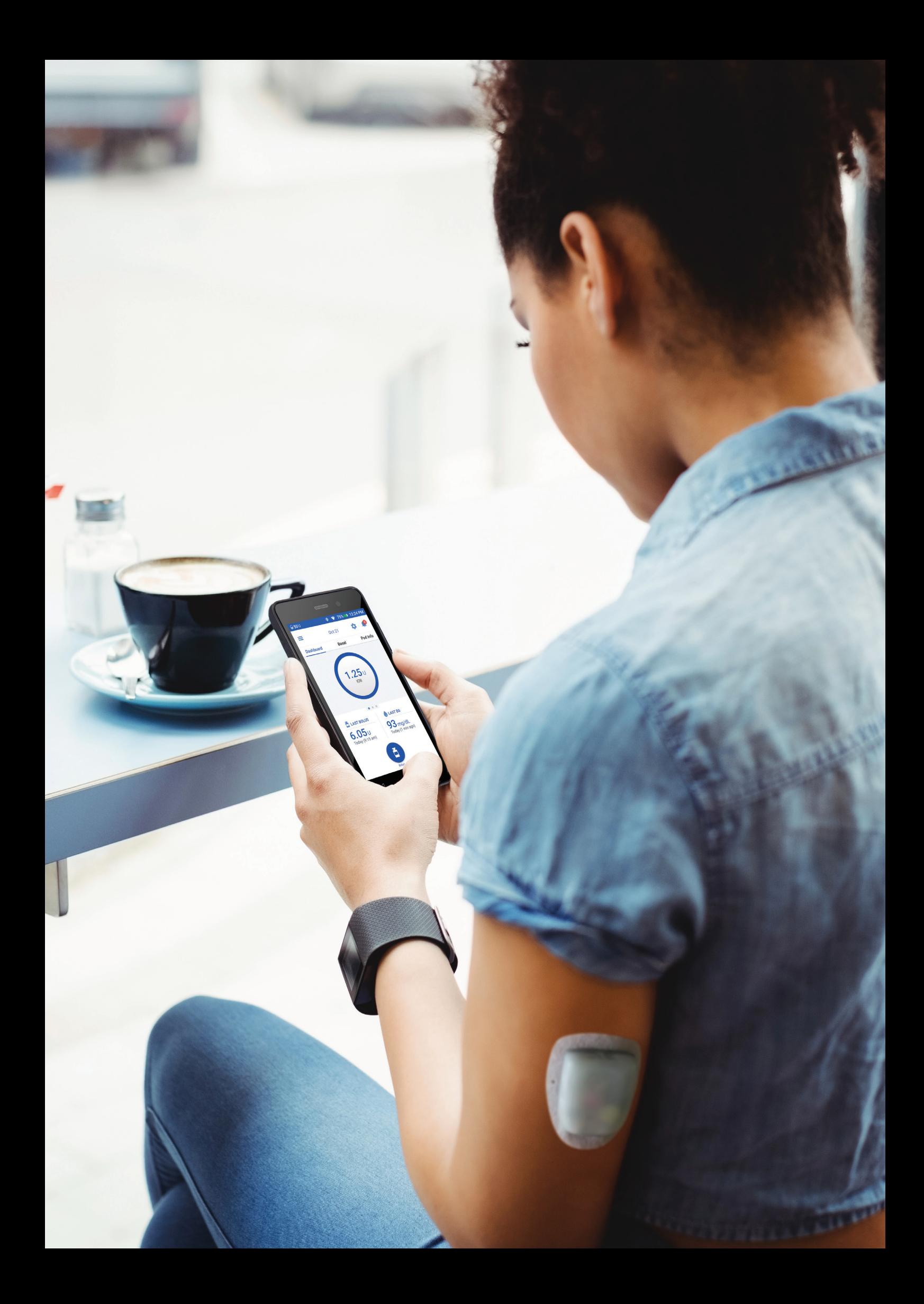

## **LERNEN SIE DAS OMNIPOD DASH™- SYSTEM KENNEN**

#### EINLEITUNG . . . . . . . . . . . . . . . . . . . . . . . . . . . . . . . . . 4

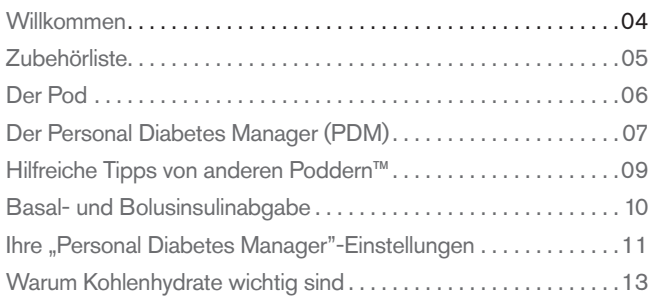

### ANWEISUNGEN FÜR DAS OMNIPOD DASH™-SYSTEM.............14

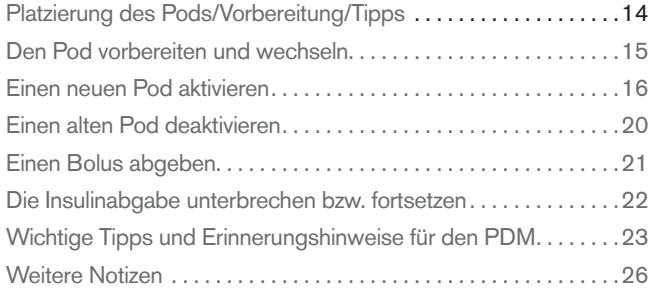

#### ERWEITERTE FUNKTIONEN .................28

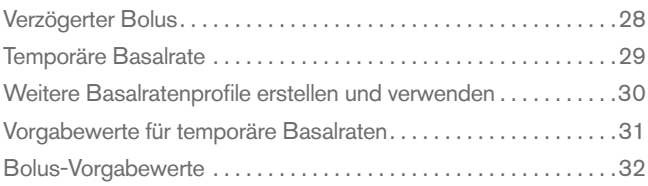

#### FEHLERBEHEBUNG . . . . . . . . . . . . . . . . . . . . . . . . 33

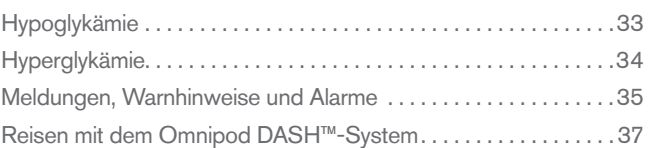

### OMNIPOD®-UNTERSTÜTZUNGSPROGRAMM. 39

#### OMNIPOD®-KUNDENDIENST-TEAM.........40

Weitere Informationen erhalten Sie auf myomnipod.com oder telefonisch bei dem Omnipod®-Kundendienst-Team Ihres Landes. Die Kontaktdaten finden Sie auf der Rückseite dieses Leitfadens.

Dieser Leitfaden soll zusammen mit dem Diabetes-Behandlungsplan, den Vorgaben Ihres medizinischen Betreuers und dem Benutzerhandbuch für Omnipod DASH™- Insulin-Managementsystem verwendet werden. Die Abbildungen des Personal Diabetes Managers dienen nur zur Veranschaulichung und sind keine Vorschläge für Benutzereinstellungen.

Vollständige Informationen zur Anwendung des Omnipod Dash™-Systems sowie eine Liste aller Vorsichtshinweise und Warnungen finden Sie im Benutzerhandbuch für das Omnipod DASH™-Insulin-Managementsystem. Sie können das Benutzerhandbuch für das Omnipod DASH™-Insulin-Managementsystem online auf myomnipod.com abrufen oder den örtlichen Omnipod®-Kundendienst anrufen, der Ihnen rund um die Uhr zur Verfügung steht.

Vorsicht: Bitte lesen Sie das Benutzerhandbuch.

Dieser Leitfaden hat nur für die "Personal Diabetes Manager"-Modelle PDM-INT1-D001-MG und PDM-INT2-D001-MM Gültigkeit. Die Modellnummer ist auf der Rückseite jedes Personal Diabetes Managers vermerkt. Weitere Informationen erhalten Sie von Ihrem medizinischen Betreuer oder auf myomnipod.com.

## **GENIESSEN SIE IHR LEBEN IN VOLLEN ZÜGEN**

Das Omnipod DASH™-System besteht aus nur zwei Teilen – dem schlauchlosen Pod und dem Personal Diabetes Manager (PDM), mit dem Sie die Insulinabgabe drahtlos\* via Bluetooth® programmieren. Der Pod ist diskret und praktisch und sorgt bis zu drei Tage lang für eine Insulinabgabe ohne Unterbrechung.\*\* Er kann fast überall getragen werden, wo Sie sich Insulin spritzen würden.

Keine Einschränkungen bei der Wahl Ihrer Kleidung und bei Ihren Aktivitäten. Mit dem Omnipod DASH™- System wird die Insulinabgabe so einfach, dass Sie Ihr Leben genießen und dabei Ihren Diabetes kontrollieren können. Genau aus diesem Grund werden so viele Menschen zu leidenschaftlichen Poddern™.

## Vorbereitung auf den ersten Gebrauch des Omnipod DASH™-Systems:

Dieser Leitfaden für Podder<sup>™</sup> zeigt Ihnen einige der wichtigsten Funktionen, die Sie für den Gebrauch des Omnipod DASH™-Systems benötigen.

## Sie haben noch Fragen?

Unser hilfsbereites, erfahrenes Kundendienst-Team steht Ihnen rund um die Uhr\*\*\* bei Fragen zur Verfügung. Oder lesen Sie auf myomnipod.com nach.

## In Notfällen kontaktieren Sie bitte Ihren medizinischen Betreuer und Ihren Notfallkontakt.

Name des medizinischen Betreuers Telefonnummer des medizinischen Betreuers

Name des Notfallkontakts Telefonnummer des Notfallkontakts

MEDIZINISCHE BETREUUNG UND BEHANDLUNG SIND SEHR KOMPLEX UND MÜSSEN DURCH QUALIFIZIERTE MEDIZINISCHE BETREUER DURCHGEFÜHRT WERDEN. DIESER LEITFADEN DIENT NUR ZU INFORMATIONSZWECKEN UND NICHT ALS MEDIZINISCHER ODER GESUNDHEITSRATGEBER ODER ALS EMPFEHLUNG FÜR DIAGNOSEN, BEHANDLUNGEN ODER ANDERE PERSÖNLICHE ZWECKE. DIESER LEITFADEN ERSETZT KEINE MEDIZINISCHE BERATUNG, EMPFEHLUNG UND/ODER DIENSTLEISTUNG DURCH EINEN QUALIFIZIERTEN MEDIZINISCHEN BETREUER. IM ZUSAMMENHANG MIT IHRER PERSÖNLICHEN MEDIZINISCHEN BETREUUNG SOWIE ENTSPRECHENDEN ENTSCHEIDUNGEN UND BEHANDLUNGEN DÜRFEN SIE SICH NICHT AUF DIESEN LEITFADEN STÜTZEN. ALLE ENTSCHEIDUNGEN UND BEHANDLUNGEN MÜSSEN MIT EINEM QUALIFIZIERTEN MEDIZINISCHEN BETREUER BESPROCHEN WERDEN, DER MIT IHREN INDIVIDUELLEN ANFORDERUNGEN VERTRAUT IST.

Beraten Sie sich immer mit Ihrem medizinischen Betreuer, um die für Sie geeigneten Einstellungen festzulegen.

\*Bei der Einrichtung sollten Personal Diabetes Manager und Pod nebeneinander liegen und sich berühren, um eine gute Kommunikation während der Aktivierung zu ermöglichen.

Die Reichweite der Bluetooth-Verbindung beträgt mindestens 1,5 Meter im Normalbetrieb. \*\*Bis zu 72 Stunden Insulinabgabe. \*\*\*Anrufe werden möglicherweise zu Zwecken der Qualitätssicherung überwacht und aufgezeichnet.

Anrufe bei 0800-Nummern sind von lokalen Festnetznummern aus kostenlos. Bei Anrufen aus anderen Netzen können Gebühren anfallen.

# EINLEITUNG EINLEITUNG

# **ZUBEHÖRLISTE**

## Die folgenden Zubehörteile sollten Sie immer bei sich tragen:

- + Omnipod DASH™-PDM
- + Mehrere neue, versiegelte Omnipod DASH™- Pods\*
- + Ampulle mit schnell wirksamem U-100-Insulin
- Blutzucker-Messgerät (BZ)
- BZ-Teststreifen
- + Stechhilfe und Lanzetten
- + Spritzen oder Pens bzw. Nadeln für eine alternative Insulininjektion
- + Anweisungen Ihres medizinischen Betreuers dazu, wie viel Insulin injiziert werden muss, falls die Abgabe vom Pod unterbrochen ist\*
- + Zubehör für Ketontest
- + Traubenzuckertabletten oder andere schnellwirksame Kohlenhydrate
- + Glucagon-Notfallkit und schriftliche Anweisungen zur Verabreichung einer Injektion, falls Sie bewusstlos sind
- + Telefonnummern, die der medizinische Betreuer im Notfall anrufen kann

## Tipps zur Nachbestellung\*\*

- + Rufen Sie einfach Ihren "Omnipod DASH™-System"-Anbieter (Insulet oder anderer Anbieter) an, wenn Sie Ihre letzte Pod-Box öffnen. So stellen Sie sicher, dass Sie stets genügend Pods vorrätig haben.
- + Sollten Sie nicht mehr genau wissen, von wo Sie Ihr Zubehör bekommen, können Sie das wie folgt herausfinden:
	- Überprüfen Sie den Lieferschein auf Ihrer letzten Pod-Lieferung.
	- Rufen Sie das Omnipod®-Kundendienst-Team an.

Vorsicht: Bitte lesen Sie das Benutzerhandbuch.

<sup>\*</sup> Nur Pods des Omnipod DASH™-Systems können mit dem Omnipod DASH™-Personal Diabetes Manager kommunizieren.

<sup>\*\*</sup> Nachbestellungen von Verbrauchsartikeln sind nicht in allen Ländern möglich. Wenn Sie weitere Informationen benötigen, wenden Sie sich bitte an das zuständige Omnipod®-Kundendienst-Team.

## **DAS DISKRETE UND BEQUEME OMNIPOD DASH™-SYSTEM**

Ein Bluetooth®-fähiger Pod, der sowohl Basal- als auch Bolus-Insulin abgibt.

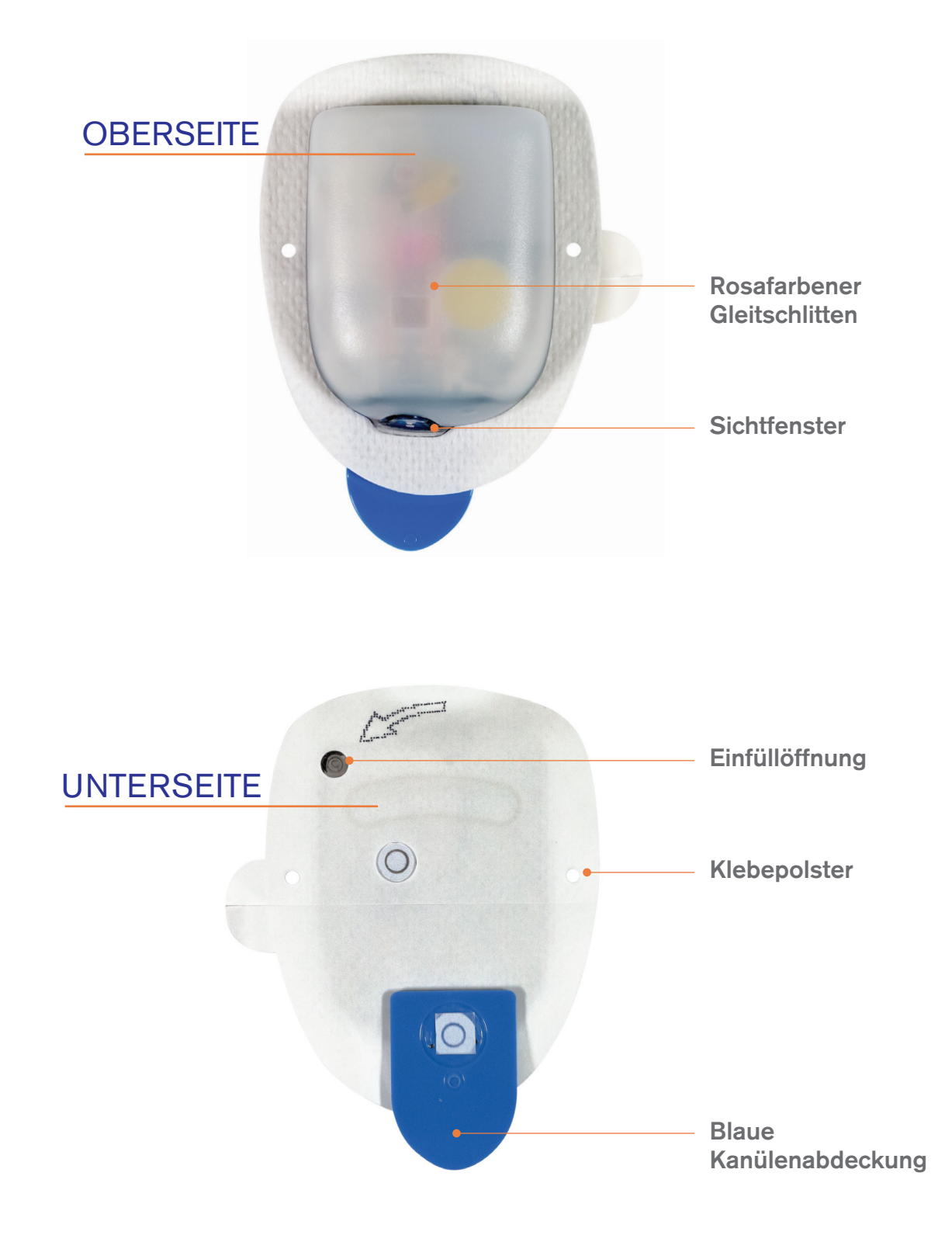

## **DER PERSONAL DIABETES MANAGER DES OMNIPOD DASH™-SYSTEMS**

Ein Bluetooth®-fähiger Personal Diabetes Manager (PDM) kontrolliert alle Pod-Funktionen.

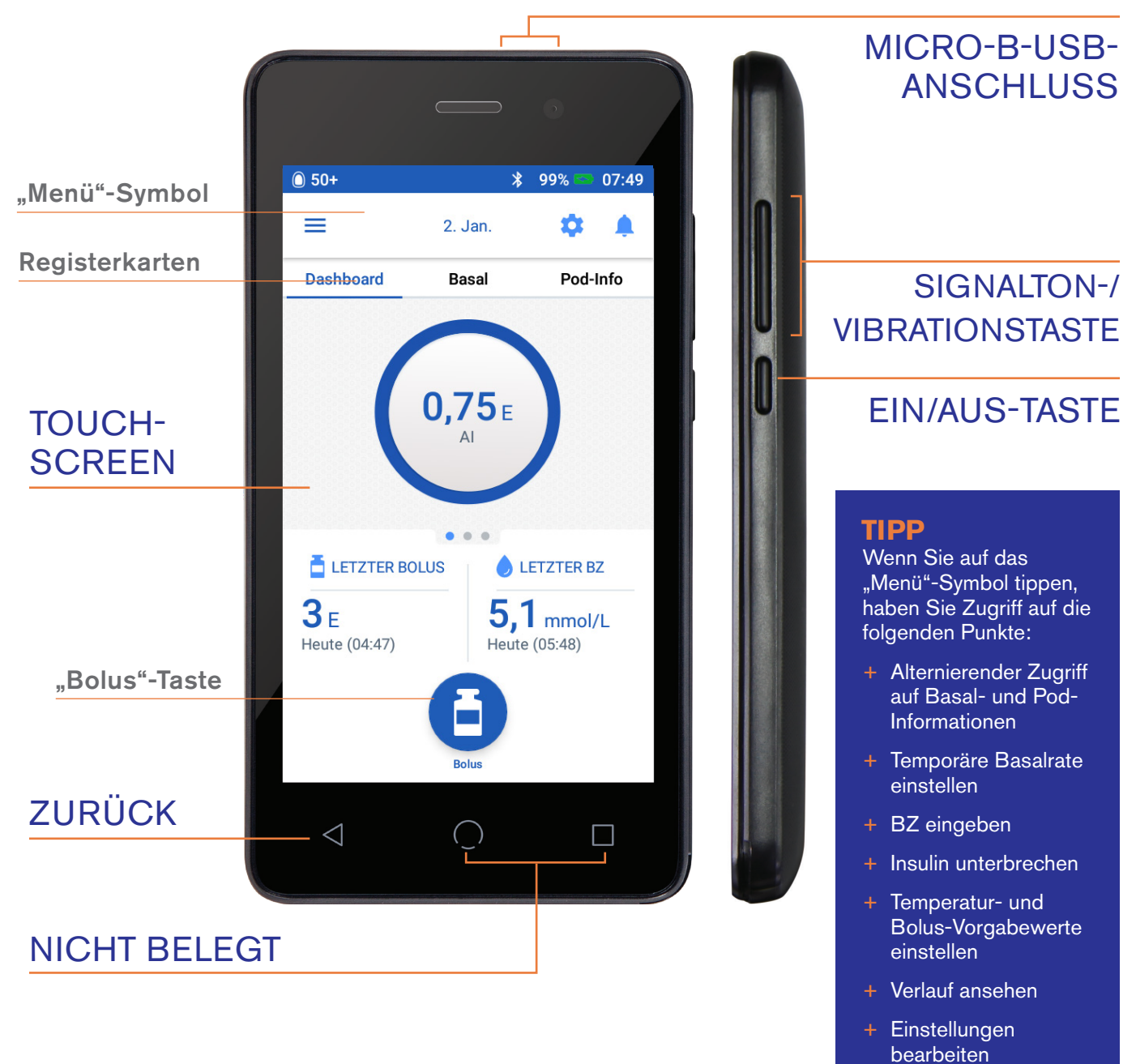

## Ansicht des Startbildschirms

- + Aktuellen Status des Pods und des Personal Diabetes Managers sehen
- + Über das "Menü"-Symbol auf weitere Optionen zugreifen
- + Alarme und Meldungen ansehen
- + In der Übersicht aktives Insulin (AI) abrufen
- + In der Basal-Ansicht Basalratenprofile überprüfen und bearbeiten
- + In der Pod-Informationsansicht Einzelheiten zum Pod und zum Podwechsel ansehen
- + Anzeige von LETZTEM BOLUS und LETZTEM BZ
- + Einfache Bolusabgabe per "Bolus"-Taste

## Nutzen Sie den DASH™ PDM-Akku bestmöglich.

Der DASH™ PDM verwendet einen wiederaufladbaren Lithium-Ionen-Akku. Was Sie darüber wissen sollten:

- + Verwenden Sie nur von Insulet zugelassene Akkus, Ladegeräte und Kabel.
- + Um Strom zu sparen, können Sie die Zeit bis zum Übergang in den Ruhezustand und die Helligkeit des Bildschirms einstellen.
- + Bei normaler Verwendung reicht die Akkuladung für mindestens zwei Tage.
- + Wenn Ihr PDM-Akku weniger als 15 % Ladung übrig hat, wechselt der PDM automatisch in den Energiesparmodus und schaltet Signaltöne und Vibration aus.
- + Wenn der Akku vollständig leer ist, schaltet sich der PDM aus. Der Pod gibt weiterhin Basal-Insulin ab, wenn sich der PDM ausschaltet. Eine gute Nachricht: Sie können den PDM während des Ladevorgangs verwenden.
- + Gewöhnen Sie sich an, den PDM-Akku jeden Tag zur selben Uhrzeit aufzuladen.
- + Denken Sie daran, mehrere Ladekabel und -geräte an verschiedenen Orten in Ihrem Tagesablauf zu deponieren (Zuhause, Büro, Schule, Auto usw.).

### Genießen Sie die Vorzüge der Bluetooth®-Wireless-Technologie.

Einer der wichtigsten Vorteile des Omnipod DASH™-Systems ist die drahtlose Bluetooth®- Verbindung von PDM und Pod. Aber es sind ein paar Punkte bezüglich der Entfernung zwischen den beiden zu beachten.

## Pod und PDM…

- + sollten beim Einrichten nebeneinander liegen und sich berühren.\*
- + sollten max. 1,5 Meter voneinander entfernt sein, damit Sie die Abgabe eines Bolus starten, Einstellungen ändern oder Status-Aktualisierungen erhalten können.
- + müssen sich für die basale Abgabe in keinem bestimmten Abstand befinden. Der Pod gibt weiterhin Basal-Insulin ab, wenn sich der PDM außerhalb der Reichweite befindet.

\*Bei der Einrichtung sollten Personal Diabetes Manager und Pod nebeneinander liegen und sich berühren, um eine gute Kommunikation während der Aktivierung zu ermöglichen. Die Reichweite der Bluetooth-Verbindung beträgt mindestens 1,5 Meter im Normalbetrieb.

Weitere Informationen zu Ihrem Personal Diabetes Manager finden Sie im Benutzerhandbuch zum Omnipod DASH™-Insulin-Managementsystem.

## **NOCH MEHR VOM OMNIPOD DASH™-SYSTEM**

## Wie wäre es mit hilfreichen Tipps von anderen Poddern™?

Wir unterstützen Sie gerne bei der Handhabung des Omnipod DASH™-Systems, damit Sie Ihr Leben nach Ihren Wünschen leben und genießen können. Wir hören immer gerne von Poddern™, die noch praktischere Anwendungsmöglichkeiten gefunden haben.

- + Stellen Sie den PDM auf Vibration, damit die Warnhinweis-Töne nicht Ihren Alltag stören.
- + Erstellen Sie mit Ihrem Smartphone ein Foto Ihrer Profileinstellungen und speichern Sie es. Selbst wenn Sie die Daten Ihres PDMs dann nicht regelmäßig zu Hause herunterladen, haben Sie auf diese Weise immer eine Aufzeichnung Ihrer Einstellungen zur Hand.
- + Wenn sich Ihr Bildschirm zu schnell ausschaltet, können Sie dies in den Einstellungen ändern.

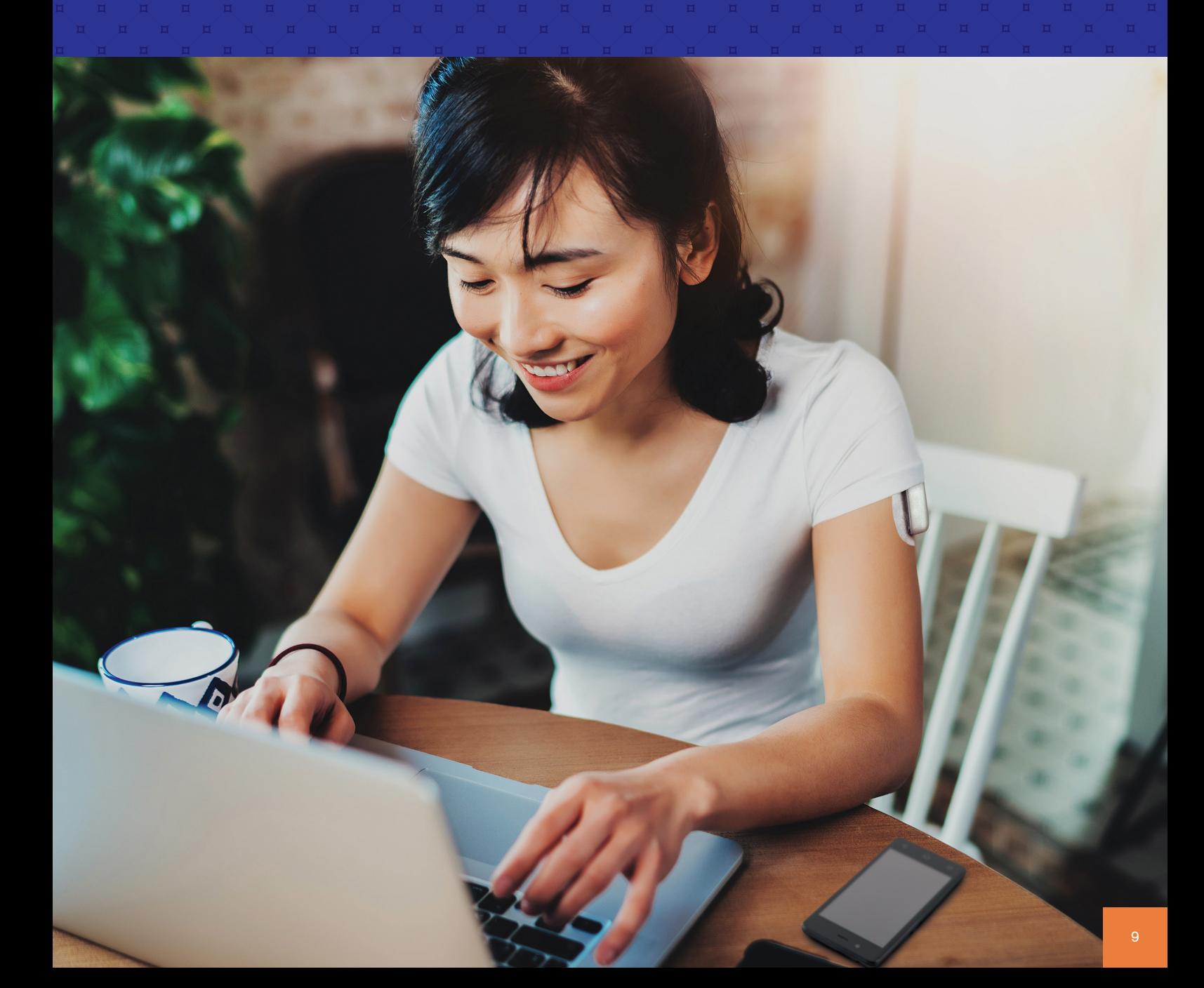

# **BASAL-/BOLUS-INSULIN VERSTEHEN**

## Individualisieren Sie Ihr Basalund Bolus-Insulin mit dem Omnipod DASH™-System.

Ihr medizinischer Betreuer wird Sie bei der Ersteinrichtung Ihres Omnipod DASHTM-Systems unterstützen und Ihre Einstellungen des Personal Diabetes Managers festlegen. Wenn sich Ihr Insulin-Bedarf ändert, können Sie diese Einstellungen mit Ihrem medizinischen Betreuer anpassen.

## Was ist eine Basalrate?

Für das tägliche Leben benötigt Ihr Körper eine kleine Menge an kontinuierlich über den Tagesverlauf abgegebenem Insulin, die als "Basalinsulin" bezeichnet wird. Basalraten werden in Einheiten pro Stunde (E/Std.) angegeben. Die genaue Menge an Basalinsulin, die Ihr Körper benötigt, ändert sich häufig und hängt von folgenden Faktoren ab:

- + Aktivitäten, die Sie im Laufe des Tages ausüben
- + Wie gestresst Sie sind
- + Ob Sie krank sind

### Was ist ein Bolus?

Ein Bolus ist eine Dosis Insulin, die abgegeben wird, um die Kohlenhydrate in einer Mahlzeit oder einem Snack abzudecken und/oder um einen erhöhten Blutzuckerwert zu korrigieren. Es gibt zwei Arten von Bolusdosen:

#### **1. Mahlzeitenbolus**

- Mit dem Omnipod DASH™-System können Sie entweder sofort oder verzögert einen Mahlzeitenbolus abgeben.
- Ein sofortiger Mahlzeitenbolus enthält Insulin für eine Mahlzeit oder einen Snack, den bzw. die Sie in Kürze zu sich nehmen möchten.
- Bei einem verzögerten Mahlzeitenbolus wird Insulin über eine längere Zeitdauer abgegeben. Wenn Sie Lebensmittel mit hohem Fett- und/ oder Proteingehalt zu sich nehmen oder sich Ihre Mahlzeit über einen längere Zeitdauer erstreckt (z. B. bei einer Party), benötigen Sie möglicherweise einen verzögerten Mahlzeitenbolus.

#### **2. Korrekturbolus**

• Ein Korrekturbolus kann mit oder ohne Mahlzeitenbolus abgegeben werden, wenn Sie Ihren Blutzuckerwert senken müssen.

## Das Omnipod DASH™-System hilft Ihnen bei der Berechnung der Boli.

Das Omnipod DASH™-System verfügt über einen Bolusrechner, damit die Abgabe einer präzisen Bolusdosis gewährleistet ist. Der Bolusrechner legt aufgrund Ihres aktuellen Blutzuckerwerts, der eingegebenen Kohlenhydrate und des aktiven Insulins (AI) einen Bolusvorschlag fest.

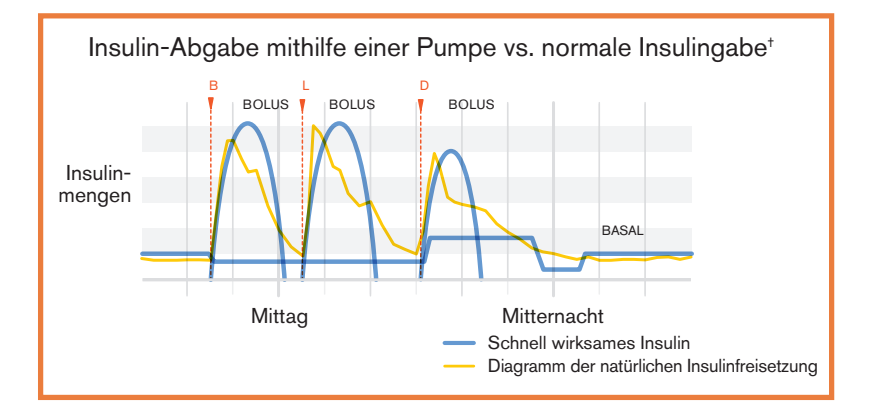

Vorsicht: Bitte lesen Sie das Benutzerhandbuch.

Weitere Informationen zum Bolusvorschlagsrechner finden Sie im Benutzerhandbuch zum Omnipod DASH™-Insulin-Managementsystem.

† ©2002 American Diabetes Association®. Smartes Pumpen für Diabetiker/innen. Gedruckt mit Erlaubnis der American Diabetes Association®.

## **IHRE "PERSONAL DIABETES MANAGER"-EINSTELLUNGEN**

Für den Fall, dass Sie einen neuen PDM einrichten müssen, sollten Sie immer eine Kopie der Einstellungen Ihres Personal Diabetes Managers zur Hand haben.

Ihr medizinischer Betreuer legt Ihre anfänglichen Basalraten sowie alle zukünftigen Änderungen fest.

![](_page_10_Picture_4.jpeg)

**ACHTUNG:** Nehmen Sie nie ohne Anweisung Ihres medizinischen Betreuers Änderungen an den PDM-Einstellungen vor.

![](_page_10_Picture_203.jpeg)

\* Nach Einstellungen des medizinischen Betreuers.

Besprechen Sie sich unbedingt mit Ihrem medizinischen Betreuer, bevor Sie diese Einstellungen anpassen.

![](_page_11_Picture_218.jpeg)

\* Nach Einstellungen des medizinischen Betreuers.

Besprechen Sie sich unbedingt mit Ihrem medizinischen Betreuer, bevor Sie diese Einstellungen anpassen.

# **WARUM KOHLENHYDRATE WICHTIG SIND**

## Was sind Kohlenhydrate?

- + **Stärke** Stärkehaltige Gemüse wie Kartoffeln, Mais und Erbsen, getrocknete Bohnen und Linsen, Getreide wie Hafer, Gerste, Reis und Produkte aus Weizenmehl.
- + **Zucker** Kommt natürlich in Milch und Früchten vor oder wird während der Zubereitung bzw. Verarbeitung hinzugefügt. Übliche Bezeichnungen für Zucker sind Kristallzucker, brauner Zucker, Melasse, Honig, Rohrzucker, Ahornsirup, Glukose-Fruktose-Sirup und Agaven-Dicksaft.
- + **Ballaststoffe** Sind in Früchten, Gemüse, Vollkorn, Nüssen und Hülsenfrüchten enthalten. Die meisten Ballaststoffe, die in Lebensmitteln enthalten sind, sind unverdaulich. Ballaststoffe tragen zu einer guten und regelmäßigen Verdauung bei und sorgen für ein Völlegefühl beim Essen.

## Die Auswirkungen von Kohlenhydraten auf den Blutzuckerwert

Kohlenhydrate (KH) sind wichtig, da sie den Körper mit Energie, wichtigen Vitaminen und Mineralstoffen versorgen. Proteine und Fette enthalten auch Kalorien, Vitamine und Mineralstoffe, aber keine Kohlenhydrate, es sei denn, das Gericht besteht aus mehreren Bestandteilen, wie z. B. ein Auflauf. Kohlenhydrate haben den größten Einfluss auf den Blutzuckerwert. Die Verdauung von Proteinen und Fetten dauert länger und daher wirken sich diese langsamer auf den Blutzuckerwert aus. Mahlzeiten mit hohem Protein- oder Fettgehalt können die Glukose-Aufnahme verzögern und später höhere Blutzuckerwerte verursachen. Das Kapitel "Erweiterte Funktionen" informiert Sie genauer über Bolus-Insulinabgaben mit dem Omnipod DASH™- System für bestimmte Mahlzeiten.<sup>1</sup>

## Wie ermittle ich die Menge der Kohlenhydrate in meiner Mahlzeit?

**Überprüfen Sie das Etikett.** 

Die Nährwertangaben enthalten zwei Informationen zur Kohlenhydratmenge: "pro Portion" und "Kohlenhydrate gesamt".

1 Beaser RS. Joslin's Diabetes Deskbook: A guide for primary care providers. 3. Ausgabe. Boston, MA, USA. Joslin Diabetes Center; 2014.

## **BRINGEN SIE IHREN OMNIPOD DASH™- POD BEQUEM UND SICHER AN**

Da der Pod schlauchlos, diskret und sehr leicht ist, können Sie sich mit dem Pod ganz frei bewegen und tragen, was Sie möchten. Einen Platz für Ihren Pod zu finden, ist ganz einfach, wenn Sie diesen Tipps folgen. Und dann können Sie schon die zusätzliche Freiheit, die Ihnen das Omnipod DASH™-System bringt, genießen.

## Die besten Stellen zum Platzieren des Pods

Es ist wichtig, dass Sie jedes Mal eine neue Stelle verwenden, um Ihren Pod anzubringen, da es sonst zu einer schwankenden Aufnahme des Insulins kommen könnte. Der neue Bereich für den Pod sollte sich mindestens 2,5 cm von der vorherigen Stelle und 5 cm vom Nabel entfernt befinden. Der Pod sollte nicht auf einem Muttermal, einer Narbe oder einem Tattoo platziert werden, da dort das Insulin schlechter absorbiert werden könnte. Damit Ihr Pod so angenehm wie möglich sitzt, sollten Sie Bereiche vermeiden, an denen Gürtel, Bund oder enge Kleidung gegen den Pod drücken, ihn verschieben oder an ihm reiben könnten.

![](_page_13_Figure_5.jpeg)

## So platzieren Sie Ihren Pod

#### Arm und Bein

Bringen Sie den Pod senkrecht oder leicht schräg an.

#### Rücken, Bauch oder Gesäß

Bringen Sie den Pod waagerecht oder leicht schräg an.

### Zusammendrücken der Haut

![](_page_13_Picture_12.jpeg)

Dieser Schritt ist wichtig, wenn Sie an der Pod-Stelle sehr schlank sind oder nur wenig Fettgewebe vorhanden ist. Legen Sie Ihre Hand über den Pod und drücken Sie mit ihr die Haut um das Sichtfenster zusammen. Drücken Sie dann auf dem Personal Diabetes Manager auf **"Start"**. Nachdem die Kanüle eingeführt wurde, können Sie die Haut loslassen.

![](_page_13_Picture_14.jpeg)

#### **WARNUNG:**

Wenn Sie diese Technik in schlanken Bereichen nicht anwenden, kann es zu Verschlüssen kommen.

# **SO BEREITEN SIE IHREN POD VOR:**

Damit Ihr Pod gut hält, sollte Ihre Haut beim Anbringen kühl und trocken sein. Hier sind ein paar Punkte, die verhindern, dass Ihr Pod gut klebt, sowie Lösungstipps.

![](_page_14_Picture_161.jpeg)

# **WIE SIE IHREN POD AUSTAUSCHEN**

## Unter folgenden Bedingungen müssen Sie möglicherweise den Pod

## austauschen:

- + Der Füllstand des Reservoirs ist niedrig oder leer oder der Pod läuft in Kürze ab bzw. ist schon abgelaufen.
- + Sie müssen auf einen Alarm reagieren.
- + Der Pod bzw. die Kanüle hat sich gelöst.
- + Sie haben einen Blutzuckerwert von 13,9 mmol/L bzw. 250 mg/dL oder höher und es liegen Ketone vor.
- + Sie haben unerwartet hohe Blutzuckerwerte.
- + Gemäß den Anweisungen Ihres medizinischen Betreuers.
- + Wenn der Pod während der Aktivierung keine Signaltöne abgibt.

# **EINEN NEUEN POD AKTIVIEREN**

- + Legen Sie folgendes Zubehör bereit:
	- einen DASH™ Personal Diabetes Manager (PDM)
	- einen versiegelten DASH™-Pod, erkennbar an der blauen Kanülenabdeckung
	- eine Ampulle schnell wirksames U-100-Insulin, das Raumtemperatur hat. (Eine Liste der Insulinprodukte, die zur Verwendung im Omnipod DASH™-System empfohlen werden, finden Sie im Benutzerhandbuch zum Omnipod DASH™-Insulin-Managementsystem.)
	- Alkohol-Vorbereitungstupfer

![](_page_15_Picture_7.jpeg)

+ Waschen Sie Ihre Hände.

![](_page_15_Picture_9.jpeg)

- 1. + Um einen neuen Pod einzurichten, tippen Sie auf "**NEUEN POD EINRICHTEN**".
	- + Lesen Sie sich die einzelnen Schritte sorgfältig durch und befolgen Sie diese.

#### **WARNUNG:**

**+ Injizieren Sie KEINESFALLS** Luft in die Einfüllöffnung. Geschieht dies doch, so kann es zu einer unbeabsichtigten oder unterbrochenen Insulinabgabe kommen.

+ Verwenden Sie den Pod **KEINESFALLS**, wenn Sie beim Niederdrücken des Spritzenkolbens ein Knacken hören oder ein Widerstand auftritt. Unter diesen Bedingungen kann es zu einer Unterbrechung der Insulinabgabe kommen.

#### **VORSICHT:**

Verwenden Sie zum Befüllen ausschließlich die im Lieferumfang des Pod enthaltene Nadel und Füllspritze.

### **1.** Pod befüllen

![](_page_16_Picture_3.jpeg)

- **1.1** + Entnehmen Sie die Nadel **1.2** und die Spritze zum Befüllen aus der sterilen Verpackung. Lassen Sie den Pod während der Vorbereitungen in seiner Packung. Gehen Sie sicher, dass die Kanülenabdeckung des Pods blau ist.
	- + Reinigen Sie die Oberseite der Insulinampulle mit dem Alkohol-Vorbereitungstupfer.
	- + Drehen Sie die Nadel auf die Spritze, um die Füllspritze zusammenzusetzen.

![](_page_16_Picture_7.jpeg)

Entfernen Sie die Schutzkappe von der Nadel, indem Sie diese nach außen drehen.

![](_page_16_Picture_9.jpeg)

- 1.3 + Ziehen Sie entsprechend der gewünschten Menge Insulin Luft in die Spritze auf.
	- + Führen Sie die Nadel in die Insulinampulle ein und injizieren Sie die Luft.
	- + Drehen Sie die Ampulle und die Spritze auf den Kopf.
	- + Ziehen Sie langsam so viel Insulin aus der Ampulle, wie von Ihrem medizinischen Betreuer festgelegt wurde. Die Spritze muss mindestens bis zur MIN-Fülllinie befüllt werden.
	- + Klopfen Sie leicht auf die Spritze, um alle etwaigen Lufteinschlüsse und -bläschen zu entfernen.

![](_page_16_Picture_15.jpeg)

- **1.4** + Belassen Sie den Pod während dieses Vorgangs in der Plastikablage.
	- + Schieben Sie die Nadel gerade in die Einfüllöffnung auf der Unterseite des Pods. Damit das Reservoir richtig gefüllt werden kann, darf die Füllspritze nicht schräg in die Einfüllöffnung eingeführt werden.
	- Entleeren Sie die Spritze vollständig in den Pod.
	- Der Pod gibt zwei Signaltöne ab, die darauf hinweisen, dass das Omnipod DASH™-System startbereit ist.
	- + Nehmen Sie nun den PDM in die Hand. Falls sich der PDM-Bildschirm in der Zwischenzeit ausgeschaltet hat, drücken Sie auf die Ein/Aus-Taste, um den PDM wieder einzuschalten. Platzieren Sie den PDM neben dem Pod, sodass sich die Geräte berühren. + Tippen Sie auf "WEITER".

![](_page_16_Picture_21.jpeg)

**1.5** + Der PDM stellt eine Eins-zu-Eins-Verbindung mit dem Pod her. Damit wird verhindert, dass er mit einem anderen aktiven Pod kommuniziert. Sobald der Pod sich erfolgreich befüllt und alle Sicherheitsprüfungen durchgeführt hat, gibt der PDM einen Signalton ab.

#### **Erinnerungshinweis**

Während der Aktivierung bzw. des Füllens sollte der Pod neben dem PDM liegen und diesen berühren.

Falls sich der PDM-Bildschirm während des Vorgangs ausgeschaltet hat, drücken Sie auf die Ein/Aus-Taste, zum Fortfahren.

### **2.** Pod am Körper anbringen.

![](_page_17_Picture_2.jpeg)

**2.1** + Wählen Sie die Infusionsstelle aus. Dabei sollten keine Bereiche ausgewählt werden, an denen der Pod durch Hautfalten behindert wird. Im Abschnitt "Platzierung des Pods/Vorbereitung/ Tipps" dieses Leitfadens können Sie noch einmal die Stellen, die medizinische Betreuer empfehlen, und Tipps für die Platzierung des Pods nachlesen.

### **Tipp**

Mithilfe der Übersicht über Pod-Platzierungsstellen behalten Sie den Überblick über die aktuell und zuvor verwendeten Pod-Stellen. Diese Funktion kann in den Einstellungen eingeschaltet werden.

![](_page_17_Picture_6.jpeg)

![](_page_17_Picture_7.jpeg)

**2.2** + Reinigen Sie die Stelle immer sorgfältig, um alle Körperfette und Lotionen zu entfernen, die die optimale Klebewirkung des Pods beeinträchtigen können. Lassen Sie die Stelle vollständig an der Luft trocken. Trocknen Sie die Stelle nicht durch Pusten.

![](_page_17_Picture_9.jpeg)

**2.3** + Entfernen Sie die blaue Kanülenabdeckung des Pods.

![](_page_17_Picture_11.jpeg)

**2.4** + Ziehen Sie vorsichtig das weiße Papier vom Klebepolster ab. Achten Sie dabei darauf, dass das Klebepolster sauber und intakt ist.

![](_page_17_Picture_13.jpeg)

- **2.5** + Bringen Sie den Pod an der ausgewählten Stelle an.
	- + Streichen Sie das Pflaster mit dem Finger rundherum fest.

Falls sich der PDM-Bildschirm während des Vorgangs ausgeschaltet hat, drücken Sie auf die Ein/Aus-Taste, zum Fortfahren.

### **3.** Tippen Sie auf "Start".

![](_page_18_Picture_2.jpeg)

Falls die Kanüle nicht korrekt eingeführt wurde, kann dies zu einer Hyperglykämie führen. Vergewissern Sie sich, dass die Infusionsstelle nicht feucht ist und nicht nach Insulin riecht. Dies kann ein Hinweis darauf sein, dass sich die Kanüle gelöst hat.

**+ Füllen Sie NIEMALS** Insulin (oder ein anderes Präparat) in die Einfüllöffnung, wenn sich der Pod an Ihrem Körper befindet. Geschieht dies doch, so kann es zu einer unbeabsichtigten oder unterbrochenen Insulinabgabe kommen.

Vergewissern Sie sich, dass die Kanüle nicht über das Klebepolster hinaus reicht, nachdem die Kanülenabdeckung entfernt wurde.

Falls sich der PDM-Bildschirm während des Vorgangs ausgeschaltet hat, drücken Sie auf die Ein/Aus-Taste, zum Fortfahren..

OMNIPOD DASH™-SYSTEM ANWEISUNGEN FÜR DAS

**ANWEISUNGEN FÜR DAS**<br>OMNIPOD DASH™-SYSTEM

# **EINEN ALTEN POD DEAKTIVIEREN**

![](_page_19_Picture_2.jpeg)

**1.** + Tippen Sie auf dem Startbildschirm auf "**Pod-Info**".

![](_page_19_Picture_4.jpeg)

Pod-Insulin: 50+ E

**ARRR** 

Soll der Pod jetzt deaktiviert werden? Wenn Sie den Pod austauschen möchten, müssen Sie zuerst den aktuellen Pod deaktivieren. Wenn Sie den Pod deaktivieren, wird die Insulinabgabe angehalten. (POD DEAKTIVIEREN)

 $* 100$   $\bullet$  00:15

2. + Tippen Sie auf "POD-**DETAILS ANZEIGEN**".

**4.** + Bestätigen Sie,

tippen.

indem Sie auf "**POD DEAKTIVIEREN**"

![](_page_19_Picture_180.jpeg)

100%

Pod-Insulin: 50+ E

Läuft ab: Donnerstag

Pod wird deaktiviert Ritte warten

 $00:15$ Á

**5.** + Die Deaktivierung des Pods dauert einen Moment.

Falls sich der PDM-Bildschirm während des Vorgangs ausgeschaltet hat, drücken Sie auf die Ein/Aus-Taste, um fortzufahren.

# **EINEN BOLUS ABGEBEN**

Das Beispiel zeigt, wie man einen Bolus für eine Mahlzeit mit 30 g KH und einem Blutzuckerwert von 9,2 mmol/L bzw. 165 mg/dL abgibt.

![](_page_20_Picture_3.jpeg)

**1.** + Tippen Sie auf dem Startbildschirm auf "**Bolus**".

![](_page_20_Picture_5.jpeg)

**2.** + Tippen Sie auf "**Kohlenhydrate eingeben**" und geben Sie 30 Gramm Kohlenhydrate ein.

ANWEISUNGEN FÜR DAS<br>OMNIPOD DASH™-SYSTEM

+ Tippen Sie auf "**BZ EINGEBEN**" und geben Sie den Blutzuckerwert von 9,2 mmol/L bzw. 165 mg/dL ein.

![](_page_20_Picture_8.jpeg)

**3.** + Überprüfen Sie die eingegebenen Werte und tippen Sie dann auf "**BESTÄTIGEN**".

![](_page_20_Picture_270.jpeg)

4. + Tippen Sie auf .**START**". um mit der Bolusabgabe zu beginnen.

![](_page_20_Picture_12.jpeg)

- **5.** + Sobald der Bolus abgegeben wird, können Sie ihn vom PDM aus abbrechen.
	- Eine Bildschirmansicht zeigt Ihnen an, wie viel vom Bolus bereits abgegeben wurde.

### Erinnerungshinweis

Während der Bolusabgabe wird auf dem Startbildschirm eine Fortschrittsleiste angezeigt. Während einer sofortigen Bolusabgabe können Sie den PDM

nicht nutzen.

## **DIE INSULINABGABE UNTERBRECHEN BZW. FORTSETZEN**

![](_page_21_Picture_320.jpeg)

![](_page_21_Picture_3.jpeg)

![](_page_21_Picture_4.jpeg)

- **1.** + Tippen Sie auf das **Menü**-Symbol auf dem Startbildschirm.
- omnipod 蓝 **Temporäre Basalrate**  $\bullet$ Pod **BZ** eingeben Insulinabgabe m PROFILE UND VORGABEWERTE<br>VERWALTEN a. Basalratenprofile Vorgabewerte für 蓝 temporäre Basalrate
- **2.** + Tippen Sie auf "**Insulinabgabe unterbrechen**".

**3.** + Stellen Sie die gewünschte Dauer der Insulinabgabe-Unterbrechung (mind. 0,5 Stunden, bis zu 2 Stunden) ein.

> + Tippen Sie auf "**INSULINABGABE UNTERBRECHEN**".

- + Tippen Sie auf "Ja", um zu bestätigen, dass Sie die gesamte Insulinabgabe stoppen möchten.
- **5.** + Wenn der Unterbrechungszeitraum vorüber ist, werden Sie aufgefordert, die **Insulinabgabe fortzusetzen**. Die Insulinabgabe wird NICHT automatisch fortgesetzt.
	- Pod und PDM geben alle 15 Minuten eine Meldung ab, so lange bis Sie die Insulinabgabe fortsetzen.

![](_page_21_Figure_13.jpeg)

Wenn Sie nicht warten möchten, bis der grüne Bestätigungsbalken verschwindet, können Sie ihn auch nach rechts wegwischen.

- **4.** + Auf dem Startbildschirm wird ein gelbes Banner mit dem Text "**Insulinabgabe wurde unterbrochen**" angezeigt.
	- + Während der Unterbrechung gibt der Pod alle 15 Minuten einen Signalton ab.

#### **WARNUNG:**

Die Insulinabgabe wird erst fortgesetzt, wenn Sie auf "Insulinabgabe fortsetzen" drücken. Wenn Sie nicht auf "Insulinabgabe fortsetzen" drücken, könnten Sie eine Hyperglykämie (hoher Blutzuckerwert) entwickeln.

**Hinweis:** Denken Sie daran, die Insulinabgabe fortzusetzen.

# **WICHTIGE TIPPS UND ERINNERUNGSHINWEISE FÜR DEN PDM**

Diese Tipps gelten nur für das DASH™ Personal Diabetes Manager-Modell. Die Seriennummer und das Modell sind auf der Rückseite des PDM angegeben.

## Insulin- und BZ-Verlauf anzeigen

![](_page_22_Picture_5.jpeg)

**1.** + Tippen Sie auf das **Menü**-Symbol auf dem Startbildschirm.

![](_page_22_Picture_7.jpeg)

- Tippen Sie auf "**Verlauf**", um die Liste zu erweitern.  $2. +$ 
	- + Tippen Sie auf .**Insulinund BZ-Verlauf**".

![](_page_22_Picture_10.jpeg)

- **3.** + Sie können BZ, Insulin und Kohlenhydrate sehen.
	- + Tippen Sie auf **1 Tag** in der Drop-Down-Liste, um einen einzelnen Tag oder den Durchschnitt mehrerer Tage anzusehen.
	- Wischen Sie nach oben, um den Detailbereich anzuzeigen.

![](_page_22_Picture_14.jpeg)

![](_page_22_Picture_245.jpeg)

**Tipp**

**Tipp** Tippen Sie auf den Abwärtspfeil, um weitere Details anzuzeigen. Erneutes Tippen. Erneutes blendet die Details wieder aus.

Vorsicht: Bitte lesen Sie das Benutzerhandbuch.

## Ein Basalratenprofil bearbeiten

![](_page_23_Picture_2.jpeg)

- **1.** + Tippen Sie auf dem Startbildschirm auf "**Basal**".
	- + Tippen Sie auf "**ANZEIGEN**".

![](_page_23_Picture_327.jpeg)

**5.** + Tippen Sie zum Bearbeiten auf den Bereich.

![](_page_23_Picture_7.jpeg)

**2.** + Tippen Sie bei dem Basalprofil, das Sie ändern möchten, auf "**BEARBEITEN**".

![](_page_23_Picture_9.jpeg)

**6.** + Bearbeiten Sie die Zeit- und Basalratenprofile für einen 24-Stunden-Zeitraum.

![](_page_23_Picture_11.jpeg)

**3.** + Tippen Sie auf "**INSULINABGABE UNTERBRECHEN**", wenn Sie das aktive Basalratenprofil ändern möchten.

![](_page_23_Picture_13.jpeg)

sind, tippen Sie auf "**SPEICHERN**".

![](_page_23_Picture_15.jpeg)

**4.** + Tippen Sie jeweils auf den Profilnamen oder einen Profil-Tag, um diesen zu ändern bzw. auszuwählen. Sie können auch auf "**WEITER**" tippen, um die Basalzeiteinstellungen und -raten zu ändern.

![](_page_23_Picture_328.jpeg)

### Kohlenhydrate-zu-Insulin-Verhältnis und Korrekturfaktor anzeigen und bearbeiten

**2.** + Tippen Sie auf

"**Einstellungen**", um die Liste zu erweitern.

 $\frac{1}{2}$  100%

 $\lambda$ 

Insulin- und BZ-Verlauf

Pod-Platzierungsstellen

Erinnerungshinweise

Basal- und temporäre

Blutzucker

Basar an

**Bolus** 

Einstellungen

PDM

ó

 $\circ$ Infos

![](_page_24_Picture_2.jpeg)

**1.** + Tippen Sie auf das **Menü**-Symbol auf dem Startbildschirm.

![](_page_24_Picture_259.jpeg)

#### Kohlenhydrate-zu-Insulin-Verhältnis

- + Tippen Sie auf den Bereich, den Sie bearbeiten möchten.
- + Bearbeiten Sie die Zeit bzw. die Menge.
- + Tippen Sie auf ..**WEITER**", um bei Bedarf mehr Elemente hinzuzufügen.
- + Tippen Sie auf "**SPEICHERN**".

![](_page_24_Picture_10.jpeg)

**3.** + Tippen Sie auf den Bereich, den Sie bearbeiten möchten.

![](_page_24_Picture_12.jpeg)

![](_page_24_Picture_260.jpeg)

×

#### Korrekturfaktor

+ Folgen Sie einfach denselben vier Schritten wie bei "**Kohlenhydrate-zu-Insulin-Verhältnis**".

![](_page_25_Picture_11.jpeg)

![](_page_25_Picture_12.jpeg)

## **ERWEITERTE FUNKTIONEN DES OMNIPOD DASH™-SYSTEMS**

## Verzögerten Bolus verwenden

#### **Wann wird diese Funktion verwendet?**

Diese Funktion wird in der Regel bei Mahlzeiten mit hohem Fett- und/oder Proteingehalt wie Pizza, Burgern oder Schnitzeln verwendet, bei denen die Verdauung der Kohlenhydrate verzögert sein könnte.

![](_page_27_Figure_5.jpeg)

**1.** + Tippen Sie auf dem Startbildschirm auf "**Bolus**".

![](_page_27_Picture_7.jpeg)

**2.** + Wenn Sie die KH- und BZ-Werte eingegeben haben, tippen Sie auf "**BOLUS VERZÖGERN**".

![](_page_27_Picture_9.jpeg)

- **3.** + Geben Sie den Mahlzeitenbolus ein, der jetzt abgegeben werden soll (die verzögerte Menge wird automatisch angepasst).
	- + Geben Sie die Dauer ein.
	- + Tippen Sie auf "**BESTÄTIGEN**".

![](_page_27_Picture_13.jpeg)

- **4.** + Überprüfen Sie die eingegebenen Werte.
	- + Wenn diese richtig sind, tippen Sie auf "**START**".

### **WARNUNG:**

Wenn Sie die Funktion für den verzögerten Bolus verwenden, sollten Sie Ihre Blutzuckerwerte häufiger messen, um eine Hypoglykämie oder eine Hyperglykämie zu vermeiden.

## Temporäre Basalrate festlegen

#### **Wann wird diese Funktion verwendet?**

Mit einer temporären Basalrate können Sie das nahrungsunabhängige Insulin vorübergehend für einen vorab festgelegten Zeitraum anpassen. Diese Funktion eignet sich am besten bei vorübergehenden Änderungen einer täglichen Routine wie z. B. bei körperlicher Aktivität oder Krankheit.

Temporäre Basalraten können für Zeitspannen von 30 Minuten bis 12 Stunden festgelegt werden. Nach Ablauf der angegebenen Zeit kehrt der Pod automatisch zur Abgabe gemäß dem aktiven Basalratenprofil zurück.

![](_page_28_Picture_5.jpeg)

## Weitere Basalratenprofile erstellen und verwenden

#### **Wann wird diese Funktion verwendet?**

Unterschiedliche Basalratenprofile werden in der Regel für gesamte Tage außerhalb Ihrer allgemeinen Routine (z. B. Wochenend- vs. Arbeitstage) verwendet. Bitte besprechen Sie sich mit Ihrem medizinischen Betreuer, bevor Sie weitere Basalratenprofile erstellen.

![](_page_29_Picture_4.jpeg)

- **1.** + Tippen Sie auf dem Startbildschirm auf "**Basal**".
	- + Tippen Sie auf "**ANZEIGEN**".

![](_page_29_Picture_7.jpeg)

**2.** + Tippen Sie auf "**NEU ERSTELLEN**".

![](_page_29_Picture_9.jpeg)

**3.** + Behalten Sie den Standardnamen bei oder vergeben Sie einen neuen Namen. Zum Beispiel "**Wochenende**". Tippen Sie auf einen Profil-Tag, um diesen auszuwählen.

![](_page_29_Picture_11.jpeg)

- **4.** + Bearbeiten Sie **Endzeit** und **Basalrate**.
	- + Tippen Sie auf "**WEITER**".
	- + Fügen Sie Elemente für die gesamten 24 Stunden hinzu.
	- + Tippen Sie auf "**WEITER**", um fortzufahren.

![](_page_29_Picture_16.jpeg)

![](_page_29_Picture_17.jpeg)

**5.** + Tippen Sie auf "**WEITER**", um die Zeitsegmente und Basalraten zu überprüfen.

![](_page_29_Picture_19.jpeg)

- Sie das neue Basalratenprofil.
- + Wenn alle Daten korrekt sind, tippen Sie auf "**SPEICHERN**".

![](_page_29_Figure_22.jpeg)

erst später **aktivieren** möchten.

## Vorgabewerte für temporäre Basalraten erstellen und verwenden

### **Wann wird diese Funktion verwendet?**

Diese Funktion eignet sich für "zeitlich begrenzte" Routineaktivitäten, wie z. B. bei einem Sportkurs, der zweimal pro Woche stattfindet.

Der PDM kann bis zu 12 Vorgabewerte für temporäre Basalraten speichern. Sie können auf die Vorgabewerte für die temporären Basalraten zugreifen, wenn Sie im Hauptmenü "Temporäre Basalrate" auswählen.

![](_page_30_Figure_5.jpeg)

### Bolus-Vorgabewerte erstellen und verwenden

#### **Wann wird diese Funktion verwendet?**

**Sie können Bolus-Vorgabewerte nur bei ausgeschaltetem Bolusrechner verwenden.** 

Diese Funktion eignet sich gut, wenn Sie festgelegte Bolusmengen für Ihre Mahlzeiten nutzen. Sie können auf die Bolus-Vorgabewerte zugreifen, wenn Sie auf dem Startbildschirm "Bolus" auswählen.

![](_page_31_Figure_5.jpeg)

# **FEHLERBEHEBUNG**

## Hypoglykämie

**Ein Blutzuckerwert (BZ) von weniger als 3,9 mmol/L bzw. 70 mg/dL oder 4,5 mmol/L bzw. ≤ 80 mg/dL mit entsprechenden Symptomen.**

Befolgen Sie immer die Empfehlungen Ihres medizinischen Betreuers zur Behandlung einer Hypoglykämie sowie zum optimalen Umgang mit Krankheitstagen und Notfallsituationen.

Lassen Sie eine hypoglykämische Person nie unbeaufsichtigt!

## PDM-Einstellungen prüfen

- + Ist das richtige Basalratenprofil aktiv?
- + Ist die PDM-Uhrzeit richtig eingestellt?
- + Ist das temporäre Basalratenprofil (falls aktiv) korrekt?
- + Sind die Ziel-Blutzuckerwerte korrekt?
- + Ist der Insulin-Empfindlichkeitsfaktor (oder Korrekturfaktor) korrekt?
- + Ist das Kohlenhydrate-zu-Insulin-Verhältnis korrekt?

**Besprechen Sie sich mit Ihrem medizinischen Betreuer zur Anpassung von Einstellungen auf Ihrem PDM.**

## Kürzlich durchgeführte Aktivitäten prüfen

#### **Körperliche Anstrengung**

- + War Ihre körperliche Aktivität ungewöhnlich lang oder anstrengend?
- + Waren Sie ungewöhnlich körperlich aktiv (z. B. sehr langer Spaziergang, Hausarbeit, schwere oder wiederholte Tätigkeiten wie Heben oder Tragen)?
- + Haben Sie die temporäre Basalrate während dieser Aktivität gesenkt?
- + Haben Sie vor, während und/oder nach der Aktivität Kohlenhydrate zu sich genommen?

#### **Mahlzeiten/Snacks**

- + Haben Sie die Kohlenhydrate richtig gezählt und auch einen hohen Ballaststoffanteil berücksichtigt?
- + Haben Sie bei der Einnahme einer Mahlzeit einen Bolus verabreicht?
- + Haben Sie Alkohol konsumiert?

**Weitere Informationen finden Sie im Benutzerhandbuch zum Omnipod DASH™- System.**

#### **WARNUNG:**

Vergewissern Sie sich, dass Ihr Blutzucker mindestens bei 5,5 mmol/L bzw. 100 mg/dL liegt, bevor Sie Auto fahren oder gefährliche Maschinen oder Anlagen bedienen.

Selbst wenn Sie Ihren BZ nicht messen können, zögern Sie die Behandlung der Symptome einer Hypoglykämie nicht hinaus. Vermeiden Sie Hypoglykämie-Wahrnehmungsstörungen, indem Sie Ihren BZ häufiger messen.

## Hyperglykämie

#### **Ein Blutzuckerwert von 13,9 mmol/L bzw. 250 mg/dL oder höher.**

Befolgen Sie immer die Empfehlungen Ihres medizinischen Betreuers zur Behandlung einer Hyperglykämie sowie zum optimalen Umgang mit Krankheitstagen und Notfallsituationen.

### PDM-Einstellungen prüfen

#### **Status-Bildschirm prüfen**

- + **Letzter Bolus:** War der Bolus zu gering?
	- War der Boluszeitpunkt richtig?
	- Haben Sie eine stark protein- oder fetthaltige Mahlzeit berücksichtigt?
- + **Basalratenprofil:** Ist das richtige Basalratenprofil aktiv?
- + **Temporäre Basalrate:** Ist eine temporäre Basalrate aktiv, die deaktiviert sein sollte?

### Meine Daten prüfen

+ **Alarmverlauf:** Haben Sie Alarme ignoriert oder nicht gehört, auf die Sie hätten reagieren sollen?

### Pod prüfen

#### **Inspizieren Sie die Kanüle durch das Sichtfenster.**

- + Ist die Kanüle aus der Haut gerutscht?
- + Ist Blut in der Kanüle zu erkennen?
- + Sind rund um die Kanüle Rötungen, Flüssigkeitsaustritt oder andere Zeichen einer Infektion erkennbar?
- + Falls ja: Tauschen Sie Ihren Pod aus. Wenn Sie eine Infektion vermuten, wenden Sie sich an Ihren medizinischen Betreuer.

#### **Infusionsstelle prüfen**

- + Sind rund um den Pod und das Pflaster Rötungen oder Schwellungen zu erkennen?
- + Tritt Insulin an der Infusionsstelle aus oder ist ein Insulingeruch wahrnehmbar?
- + Falls ja: Tauschen Sie Ihren Pod aus. Wenn Sie eine Infektion vermuten, wenden Sie sich an Ihren medizinischen Betreuer.

#### **Pflaster prüfen**

- + Hat sich das Pflaster von der Haut gelöst?
- + Hat sich der Pod vom Pflaster gelöst?
- + Falls ja und falls die Kanüle noch ordnungsgemäß sitzt, können Sie den Pod oder das Pflaster wieder festkleben, um eine weitere Ablösung zu verhindern. Befindet sich die Kanüle nicht mehr richtig in der Haut, tauschen Sie den Pod aus.

#### **Insulin prüfen**

- + Ist das verwendete Insulin abgelaufen?
- + War das Insulin extremen Temperaturen ausgesetzt?
- + Falls ja: Tauschen Sie den Pod aus und verwenden Sie eine neue Ampulle Insulin.

![](_page_33_Picture_31.jpeg)

 $\searrow$  Die Symptome einer Hyperglykämie sind nicht immer eindeutig. Messen Sie immer Ihren Blutzucker, bevor Sie eine Hyperglykämie behandeln. Besprechen Sie sich mit Ihrem medizinischen Betreuer.

## **MELDUNGEN, WARNHINWEISE UND ALARME VERSTEHEN UND PERSONALISIEREN**

## Erinnerungshinweise

Das sind Meldungen, die Sie jederzeit aktivieren oder deaktivieren und an Ihre Anforderungen anpassen können. Ihr Omnipod DASH™- System umfasst eine Reihe unterschiedlicher Erinnerungshinweise:

- + **Erinnerungshinweise zu Blutzucker(BZ)- Messungen** Programmieren Sie Ihren Personal Diabetes Manager (PDM) so, dass Sie bei jeder Abgabe einer Bolusdosis einen Erinnerungshinweis zum Messen Ihrer Blutzuckerwerte erhalten.
- + **Erinnerungshinweise zu Bolusabgabe** Ihr PDM kann Ihnen einen Erinnerungshinweis senden, wenn in einem bestimmten Zeitraum kein Mahlzeitenbolus abgegeben wurde.
- + **Erinnerungshinweise zu Profilen** Ihr Pod gibt automatisch einen Signalton ab, wenn ein Profil für die temporäre Basalrate bzw. für einen verzögerten Bolus aktiv ist.
- + **Bestätigungs-Erinnerungshinweise** Ihr PDM ist so voreingestellt, dass Signaltöne abgegeben werden, wenn bestimmte Programme begonnen haben oder beendet wurden, z. B:
	- **Bolusabgabe**
	- Verzögerter Bolus
	- Temporäre Basalrate
- + **Persönliche Erinnerungshinweise** Sie können Texthinweise im PDM eingeben, die gemäß Ihren Einstellungen angezeigt werden.

![](_page_34_Picture_298.jpeg)

## Hinweisalarme

Diese können an Ihre Anforderungen angepasst werden. Es gibt verschiedene Arten von Hinweisalarmen in Ihrem Omnipod DASH™-System:

- + **Hinweisalarm "Pod-Ende überschritten"** Wenn Ihr Pod in Kürze aufhört, Insulin abzugeben, ertönen drei Minuten lang jede Minute zwei Signaltöne nacheinander. Dieses Muster wird alle 15 Minuten wiederholt, bis Sie auf Ihrem PDM auf "OK" drücken.
- + Hinweisalarm "Niedriger Reservoirfüllstand" Der Pod gibt einen Hinweisalarm ab, wenn der Insulinfüllstand ein bestimmtes Niveau erreicht hat. So können Sie im Voraus planen, wann Sie Ihren Pod austauschen, und sicherstellen, dass immer ausreichend Insulin vorhanden ist.
- + **Hinweisalarm "Automatische Abschaltung"** Das weist Sie darauf hin, dass Ihr PDM abgeschaltet wird, wenn es im von Ihnen festgelegten Zeitraum keine Interaktion mit dem PDM gegeben hat. Er informiert Sie, dass Sie Ihren PDM wieder "wecken" müssen, damit ihr Pod nicht aufgrund von Inaktivität deaktiviert wird.
- + Bei einem Hinweisalarm werden unregelmäßige Signaltöne ausgegeben, die auf einen Zustand hinweisen, der Ihre Aufmerksamkeit benötigt.

Wenn Sie einen Hinweisalarm hören, überprüfen Sie Ihren PDM. Hier wird eine Meldung mit der Beschreibung des Alarms und Informationen zu den nächsten Schritten angezeigt.

Es ist wichtig, dass Sie das zum Hinweisalarm gehörende Problem so schnell wie möglich beheben. Wenn Sie mit der Reaktion auf den Alarm zu lange warten, kann er zu einem Gefahrenalarm werden.

![](_page_34_Picture_21.jpeg)

Weitere Informationen zu Hinweisalarmen finden Sie in Kapitel 10 "Alarme, Meldungen und Kommunikationsfehler" des Benutzerhandbuchs zum Omnipod DASH™ Insulin Management User Guide.

#### **WARNUNG:**

Der Hinweisalarm für niedrigen Reservoirfüllstand steigert sich zu einem Gefahrenalarm für leeres Reservoir, wenn das Insulin aufgebraucht ist. Reagieren Sie daher auf den Warnhinweis, sobald er auftritt.

Der Hinweisalarm "Automatische Abschaltung" steigert sich, wenn er ignoriert wird, zu einem Gefahrenalarm, da er zur Deaktivierung Ihres aktiven Pods führen wird. Reagieren Sie daher auf den Warnhinweis, sobald er auftritt.

### Persönliche Hinweisalarme und Erinnerungshinweise anpassen

![](_page_35_Picture_2.jpeg)

### Sie können die Erinnerungshinweise und Hinweisalarme unter "Einstellungen" personalisieren.

- + Tippen Sie auf "**Erinnerungshinweise**".
- + Tippen Sie auf den Erinnerungshinweis oder Hinweisalarm, den Sie bearbeiten möchten.

## Meldungen ansehen

![](_page_35_Picture_7.jpeg)

Alarme und Meldungen ansehen

+ Tippen Sie auf das **Symbol für Meldungen** (Glocke), um den Bildschirm "Meldungen und Alarme" anzuzeigen.

### Gefahrenalarme verstehen

![](_page_35_Picture_11.jpeg)

Ein Gefahrenalarm ist eine Meldung, die Sie auf eine ernste oder möglicherweise ernste Situation aufmerksam macht. Bei Gefahrenalarmen wird ein ununterbrochener Ton abgegeben, der darauf hinweist, dass ein Problem des Pod dringend wird oder ein Fehler beim PDM vorliegt. Wenn ein Gefahrenalarm ausgelöst wird, werden alle Insulinabgaben gestoppt und der Pod muss ausgetauscht werden. Es ist extrem wichtig, dass Sie die Anweisungen auf Ihrem PDM zur schnellen Problemlösung beachten, um eine Hyperglykämie zu vermeiden.

Vorsicht: Bitte lesen Sie das Benutzerhandbuch.

Weitere Informationen zu Alarmen und deren Behandlung finden Sie in Kapitel 10 Alarme, Meldungen und Kommunikationsfehler" des Benutzerhandbuchs zum Omnipod DASH™ Insulin Management User Guide.

## **REISEN MIT IHREM OMNIPOD DASH™- SYSTEM**

Sie können mit Ihrem Omnipod DASH™-System problemlos auf Reisen gehen. Folgende Informationen sind für die Planung einer Reise hilfreich.

## Urlaubs-Checkliste

#### Medizinisches Zubehör und Ausstattung

- □ Versiegelte DASH<sup>™</sup>-Pods eine ausreichende Anzahl an Pods für die gesamte Urlaubszeit, inklusive Ersatz-Pods für den Notfall
- $\Box$  Insulin-Ampullen siehe oben (Wenn Sie die Ampullen im Handgepäck transportieren, bewahren Sie sie in einem transparenten Plastikbeutel auf.)
- PDM
- Ersatz-Insulin-Pens (für kurz und lang wirkendes Insulin) und -Kartuschen
- Ersatzspritzen oder -Pens/-Nadeln
- Reserve-Blutzucker-Messgerät
- □ Blutzucker-Teststreifen für beide Messgeräte
- □ Gerät zur Messung von Ketonen mit entsprechenden Teststreifen
- □ Stechhilfe und Lanzetten
- Traubenzuckertabletten oder andere schnellwirksame Kohlenhydrate
- □ Glucagon-Notfallkit und schriftliche Anweisungen für eine Injektion, falls Sie bewusstlos sind

#### **Dokumentation**

- Begleitschreiben Ihres medizinischen Betreuers (siehe Beispiel), in dem alle medizinischen Zubehör- und Ausrüstungsteile, mit denen Sie reisen müssen, aufgeführt sind
- $\Box$  Verordnungen für alles medizinische Zubehör, das Sie bei sich tragen
- Liste der aktuellen Omnipod DASH™-Systemeinstellungen einschließlich Basalraten/Ziel-BZ/ Verhältnisse und Korrekturfaktoren
- Reisekrankenversicherung
- □ Notfallkontaktnummern

#### **Sonstiges**

Wenn Sie in eine andere Zeitzone reisen, stellen Sie sicher, dass Sie die Zeit/Zeitzone Ihres PDM angepasst haben, damit das benötigte Insulin entsprechend abgegeben wird. Bitten Sie dazu Ihren medizinischen Betreuer um entsprechende Anweisungen.

## Weitere Reisetipps

Da Ihr Pod wasserdicht\* ist, können Sie problemlos schwimmen gehen, ohne die Insulinabgabe zu unterbrechen. Vergessen Sie nicht, Ihren Pod nach dem Schwimmen mit klarem Wasser zu spülen und trocken zu tupfen. Bitte prüfen Sie regelmäßig, ob der Pod immer noch fest auf der Haut sitzt.

Es ist wichtig, dass Sie das Insulin vor extremen Temperaturen schützen, da diese die Wirksamkeit beeinträchtigen können. Schützen Sie den Pod vor direktem Sonnenlicht und vermeiden Sie Saunas, Dampfräume und Whirlpools.

### Ersatz-PDM für Ihre Reise ausleihen

Damit Sie in Ruhe verreisen können, leihen wir Ihnen gern einen Ersatz-PDM, den Sie in den Urlaub mitnehmen und verwenden können, falls Ihr aktueller PDM während der Reise ausfällt. Wenden Sie sich bitte an das zuständige Omnipod®-Kundendienst-Team, um zu erfragen ob das Urlaubs-PDM-Programm in Ihrem Land verfügbar ist.

\* IP28: Der Pod ist in einer Wassertiefe bis zu 7,6 Meter bis zu 60 Minuten lang wasserdicht. Der PDM ist nicht wasserdicht.

# **BEISPIEL FÜR EIN BEGLEITSCHREIBEN FÜR REISENDE**

#### **Sehr geehrte Damen und Herren,**

ich bestätige hiermit, dass [vollständigen Namen einfügen] , geboren am [Geburtsdatum einfügen]

insulinpflichtigen Diabetes hat und jederzeit einen Vorrat an Insulin sowie andere medizinische Ausrüstung mit sich tragen muss. Dazu gehören:

- + Pods und Insulin-Vorrat für das Omnipod DASH™-System
- + PDM des Omnipod DASH™-Systems (sowie Ersatz-PDM)
- + Ersatz-Insulin-Pens (sowie Insulin-Kartuschen)
- + zusätzliche Ersatzspritzen oder -Pens/-Nadeln
- + Blutzucker-Messgerät und entsprechende Teststreifen
- + Gerät zur Messung von Ketonen mit entsprechenden Teststreifen
- + Stechhilfe und Lanzetten
- + Medikament zur Hypoglykämie-Behandlung
- + Sonstiges

### **Mit freundlichen Grüßen**

Unterschrift Datum

Name des medizinischen Betreuers

Adresse

Postleitzahl oder Ort Telefonnummer

## **EIN MÖGLICHST EINFACHER UMSTIEG AUF DAS OMNIPOD DASH™-SYSTEM**

![](_page_38_Picture_2.jpeg)

Das Omnipod-Unterstützungsprogramm – ein zusätzlicher Service für Sie.

Das Programm bietet eine Vielzahl zusätzlicher Dienstleistungen, mit denen Sie Ihr Omnipod DASH™-System optimal nutzen können. Weitere Informationen zu den einzelnen Dienstleistungen und deren Verfügbarkeit in Ihrem Land erhalten Sie unter myomnipod.com oder telefonisch bei Ihrem Omnipod®-Kundendienst-Team.

- + **Pod-Probeset** Ein kostenloser, nicht funktionsfähiger\* Probe-Pod, den Sie selbst "anlegen" können.
- + **Schulung zum Omnipod DASH™- System** Verfügbar für alle neuen Podder™. Weitere Informationen erhalten Sie bei Ihrem medizinischen Betreuer.
- + **Anleitungen und Schulungsunterlagen** Videos, Leitfäden, Fehlerbehebung und Tipps sowie zahlreiche Anleitungen und Schulungsunterlagen finden Sie jederzeit unter myomnipod.com.
- + **Urlaubs-PDM Programm** Wir unterstützen Sie überall auf der Welt. Wenn Sie weitere Informationen benötigen, wenden Sie sich an das zuständige Omnipod®-Kundendienst-Team.
- + **Nachbestellung von Verbrauchsartikeln\*\*** Beim zuständigen Omnipod®-Kundendienst-Team erhalten Sie Auskunft zur Nachbestellung von Pods und anderen Verbrauchsartikeln in Ihrem Land.

#### **Wichtiger Erinnerungshinweis**

Lassen Sie sich von Ihrem medizinischen Betreuer dazu beraten, welche Insulinpumpenart am besten für Sie und Ihre Anforderungen geeignet ist.

+ **Das Insulet-Programm zur Pod-**

**Entsorgung** bietet Poddern™ eine Alternative für die sichere Entsorgung gebrauchter Pods. Bitte kontaktieren Sie Ihren Omnipod®- Kundendienst vor Ort oder den aktuellen Omnipod DASH™-Systemanbieter für weitere Informationen.

+ **Insulet in Partnerschaft mit Glooko® + diasend®** Mit Insulet provided diasend® haben Sie und Ihr medizinischer Betreuer Zugriff auf alle Ihre Diabetesdaten auf einer benutzerfreundlichen Plattform. Mit Insulet provided diasend® können Sie Ihre Blutzuckerwerte auf einem Smartphone oder Computer anzeigen, Ursache-Wirkungs-Zusammenhänge zwischen Ihren Aktivitäten und Ihrem Blutzucker erkennen und die Daten einfach mit Ihrem medizinischen Betreuer austauschen.

![](_page_38_Picture_15.jpeg)

\* Nur Pod-Gehäuse, ohne automatische Kanülenaktivierung (Kanüleneinführung)

\*\* Nachbestellungen von Verbrauchsartikeln sind nicht in allen Ländern möglich. Wenn Sie weitere Informationen benötigen, wenden Sie sich bitte an das zuständige Omnipod®-Kundendienst-Team.

Glooko® und diasend® sind Marken von Glooko, Inc. und werden mit Genehmigung verwendet.

## **OMNIPOD®-KUNDENDIENST-TEAM**

### Wir wollen Ihr Leben leichter machen.

Selbst wenn Sie auf Reisen sind, ist unser freundliches und kompetentes Omnipod®-Kundendienst-Team rund um die Uhr für Sie da, um Sie bei allen Fragen und Anforderungen zu Ihrem Omnipod DASH™- System zu unterstützen.

Ob Sie im Notfall schnelle technische Unterstützung benötigen oder Pods nachbestellen möchten, unser Team ist immer für Sie da.

![](_page_39_Picture_108.jpeg)

**Kontaktinformationen für alle anderen Länder finden Sie auf myomnipod.com oder in Ihrem Benutzerhandbuch.**

\*Anrufe werden möglicherweise zu Zwecken der Qualitätssicherung überwacht und aufgezeichnet. Anrufe bei 0800-Nummern sind von lokalen Festnetznummern aus kostenlos. Bei Anrufen aus anderen Netzen können Gebühren anfallen.

![](_page_40_Picture_1.jpeg)

Der Pod ist in bis zu 7,6 Meter Wassertiefe bis zu 60 Minuten lang wasserdicht (IP28). Der PDM ist nicht wasserdicht.

![](_page_41_Picture_54.jpeg)

![](_page_42_Picture_6.jpeg)

![](_page_43_Picture_0.jpeg)

NSULIN MANAGEMENT SYSTEM

**Insulet Netherlands B.V.**

### **Schiphol Boulevard 359, D Tower, 11t, Schiphol, 1118BJ NETHERLANDS**

myomnipod.com

© 2019 Insulet Corporation. Omnipod, das Omnipod-Logo, DASH, das DASH-Logo und Podder sind Marken oder eingetragene Marken von Insulet Corporation in den USA oder verschiedenen anderen Rechtsgebieten. Alle Rechte vorbehalten. Glooko und diasend sind Marken von Glooko, Inc. und werden mit Genehmigung verwendet. Die Bluetooth-Wortmarken und -Logos sind eingetragene Marken der Bluetooth SIG, Inc. und jegliche Nutzung dieser Marken durch Insulet Corporation erfolgt unter Lizenz. Alle anderen Marken gehören den jeweiligen Eigentümern. Die Nutzung der Marken Dritter stellt keinerlei Empfehlung dieser Marken dar und bedeutet nicht, dass eine Beziehung oder andere Zugehörigkeit dazu besteht. Schiphol Boulevard 359, D Tower, 11t, Schiphol, 1118BJ NETHERLANDS